## Procedimiento para dar de alta una Obra Social por la farmacia.

### 1- Ir a Obras sociales

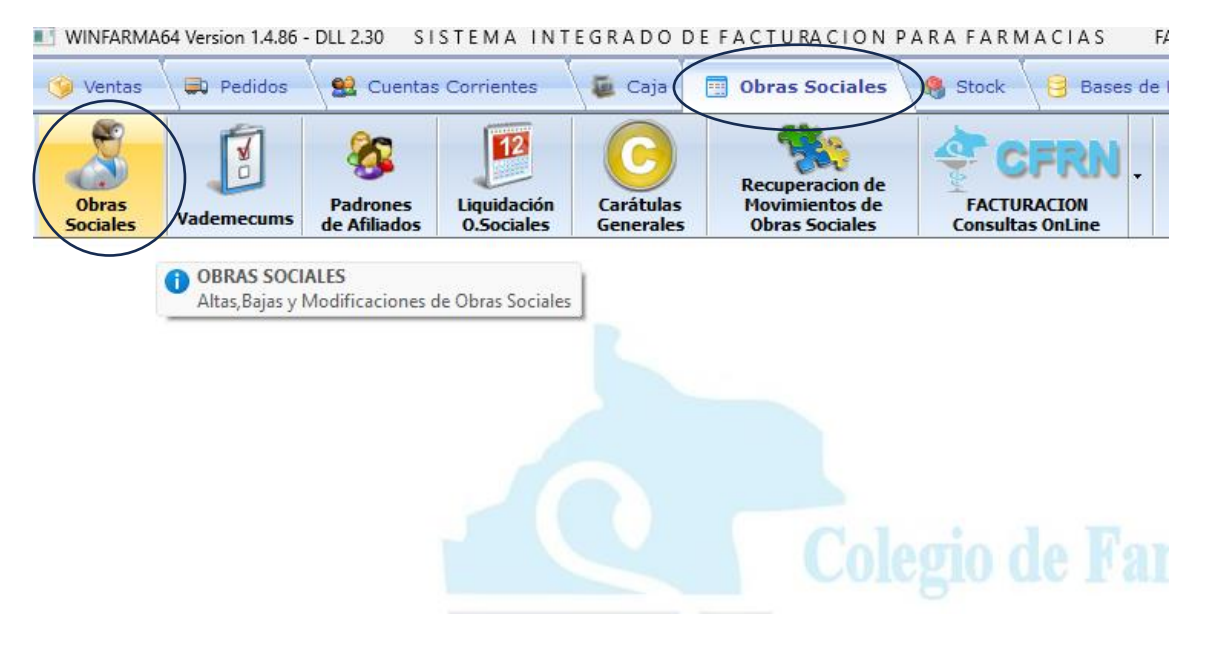

#### 2- Agrega nueva obra social

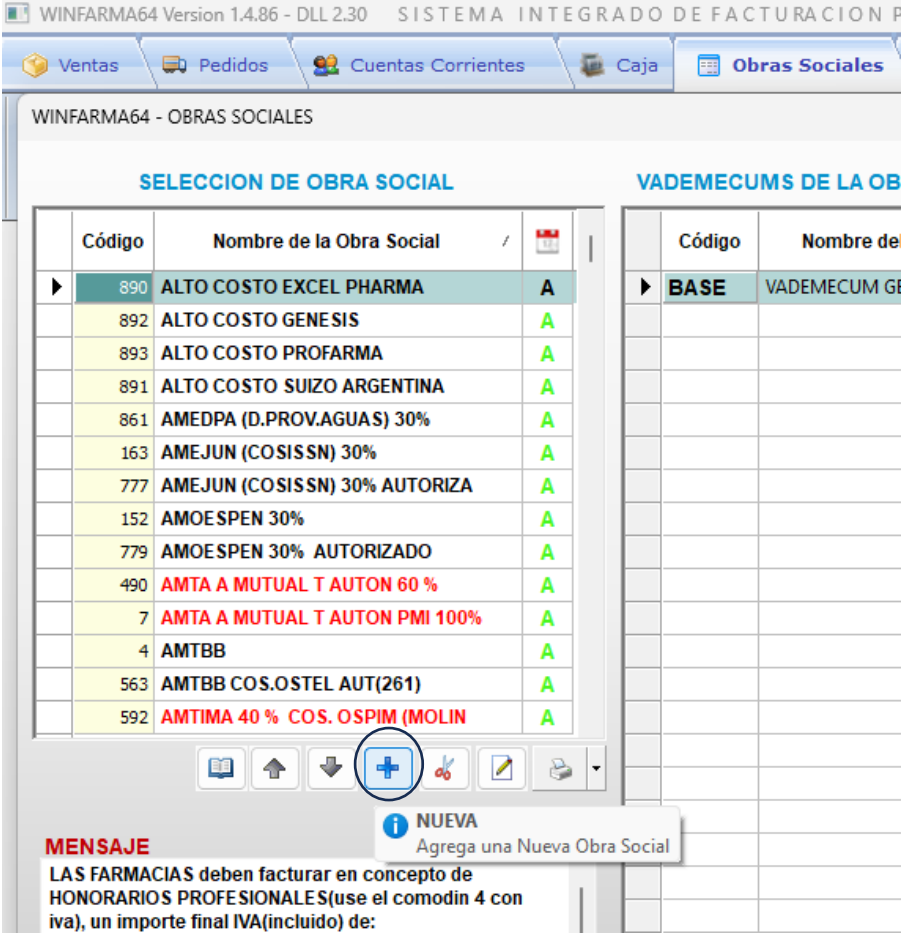

3- El programa le asigna un código, usted debe agregar el nombre de la obra social y grabar con el disquete.

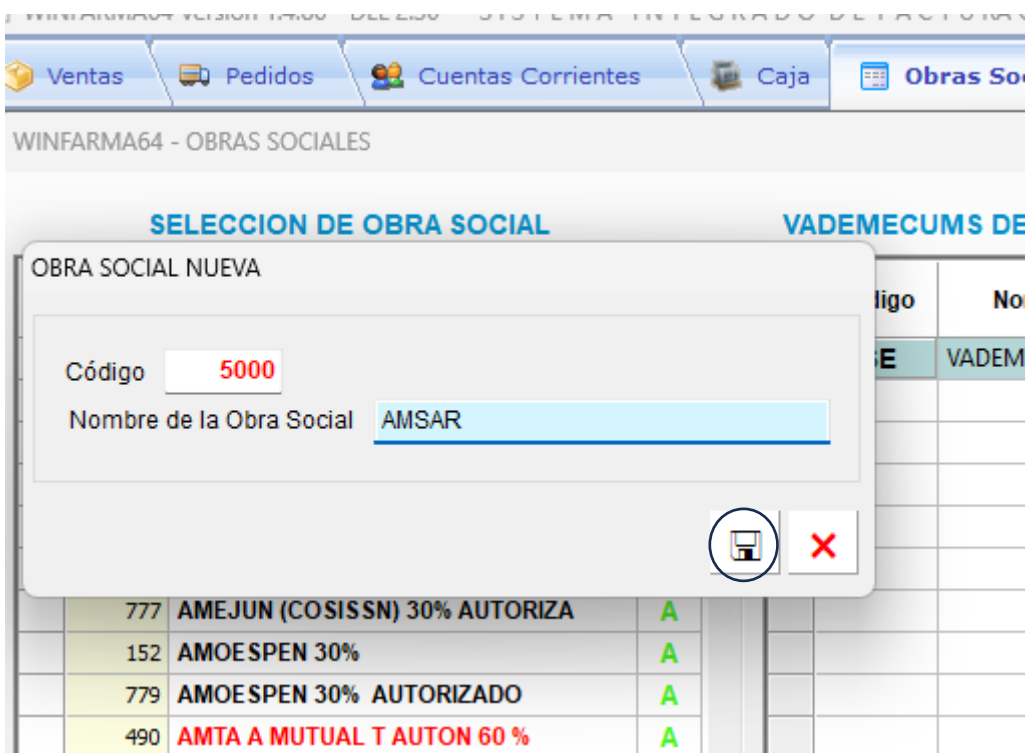

4- Luego busca la obra social en la lista

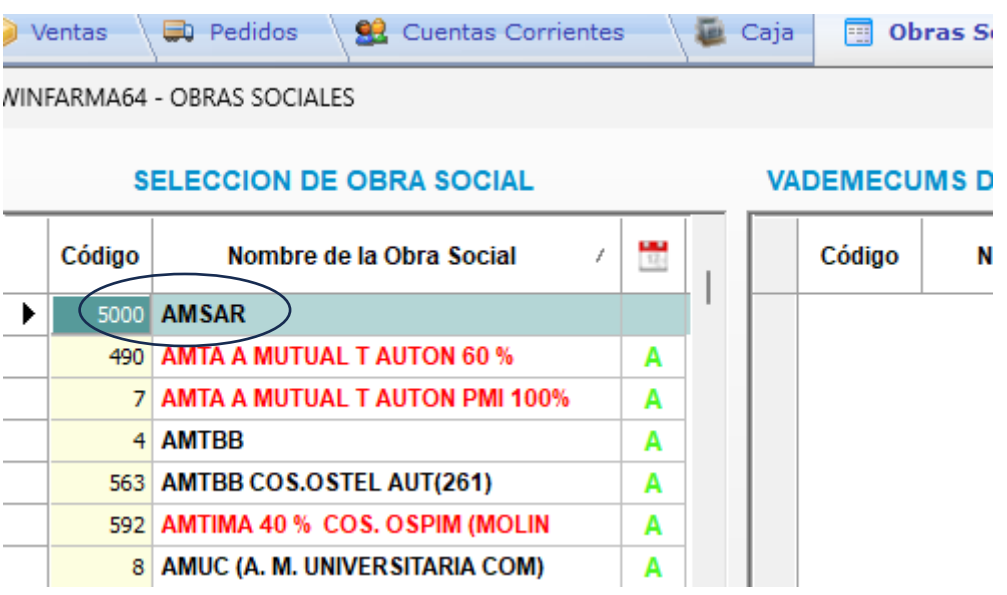

# 5- Luego agrega vademécum "base"

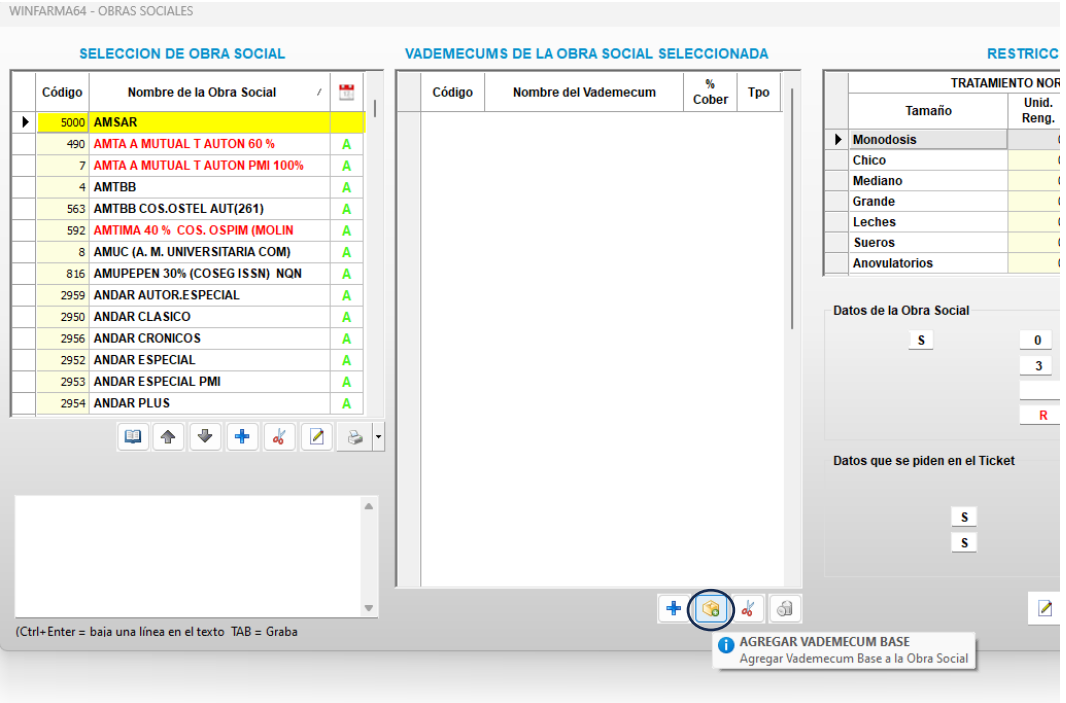

## 6- Luego agrega Vademécum

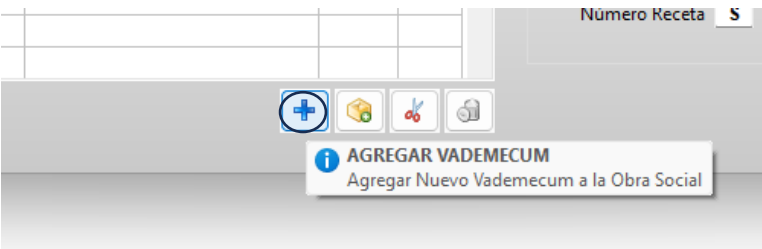

7- Busca "venta libre" en nombre del vademécum, lo agrega y graba.

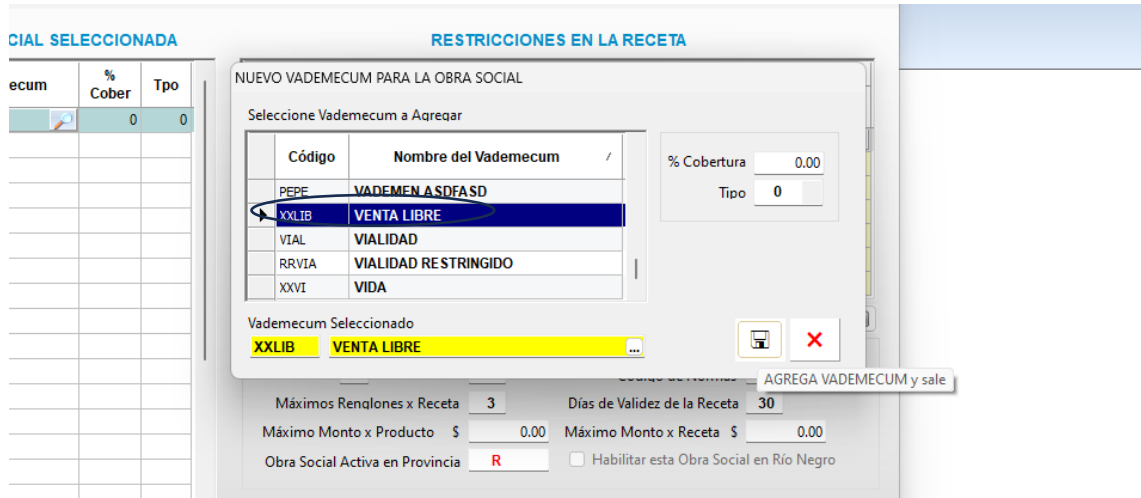

8- Luego modifica la cobertura del vademécum general al % de cobertura.

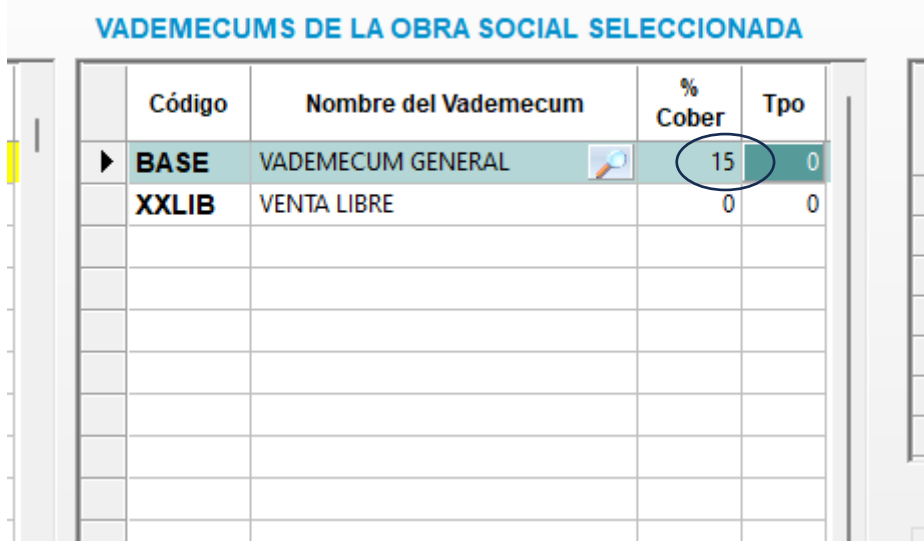

9- En el tipo debe ir 0 si la cobertura es sobre el valor total de la receta o tipo 1 si el porcentaje de cobertura es sobre el resto.

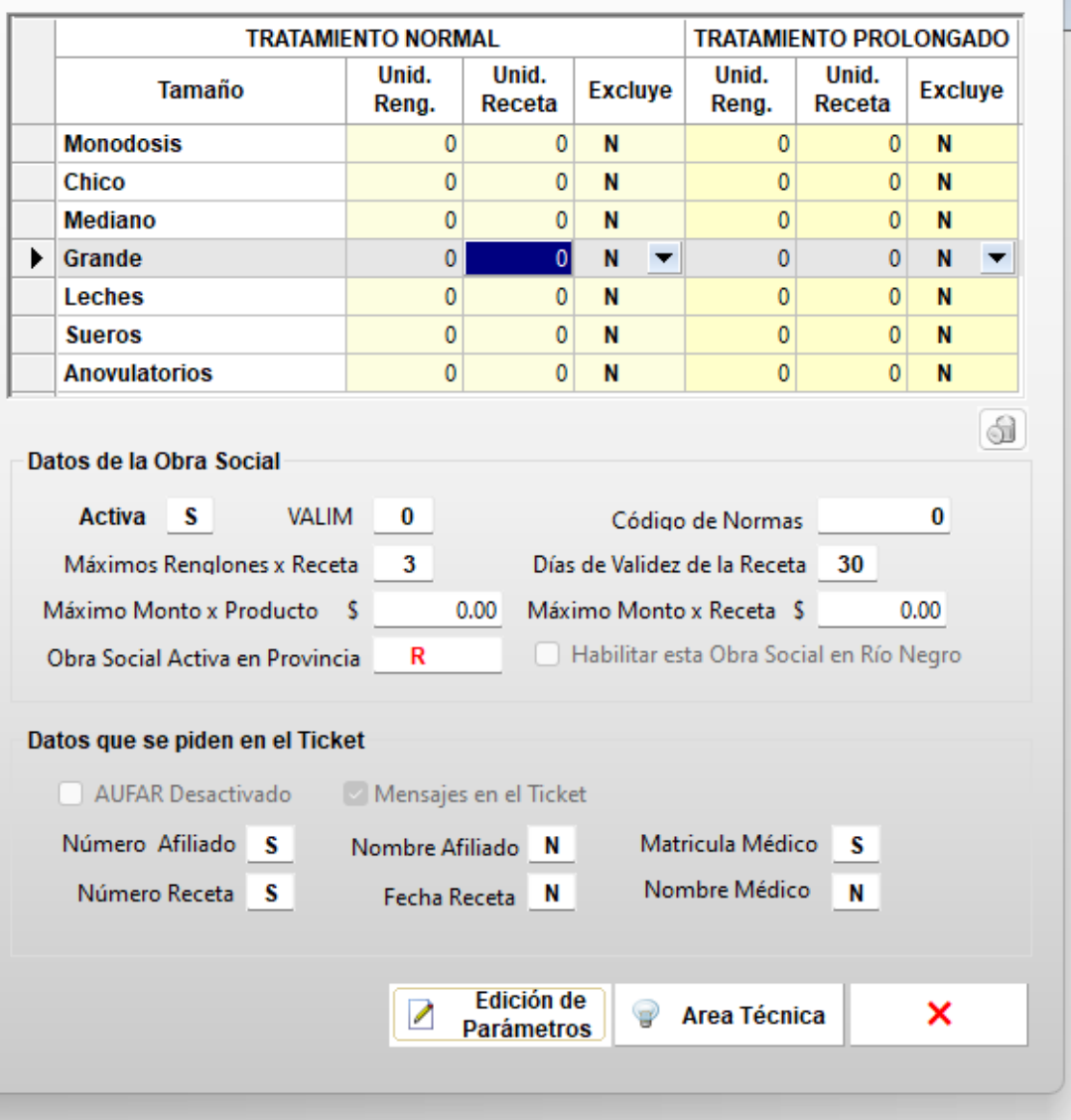

# **RESTRICCIONES EN LA RECETA**

EDICION DE PARAMETROS DE LA OBRA SOCIAL

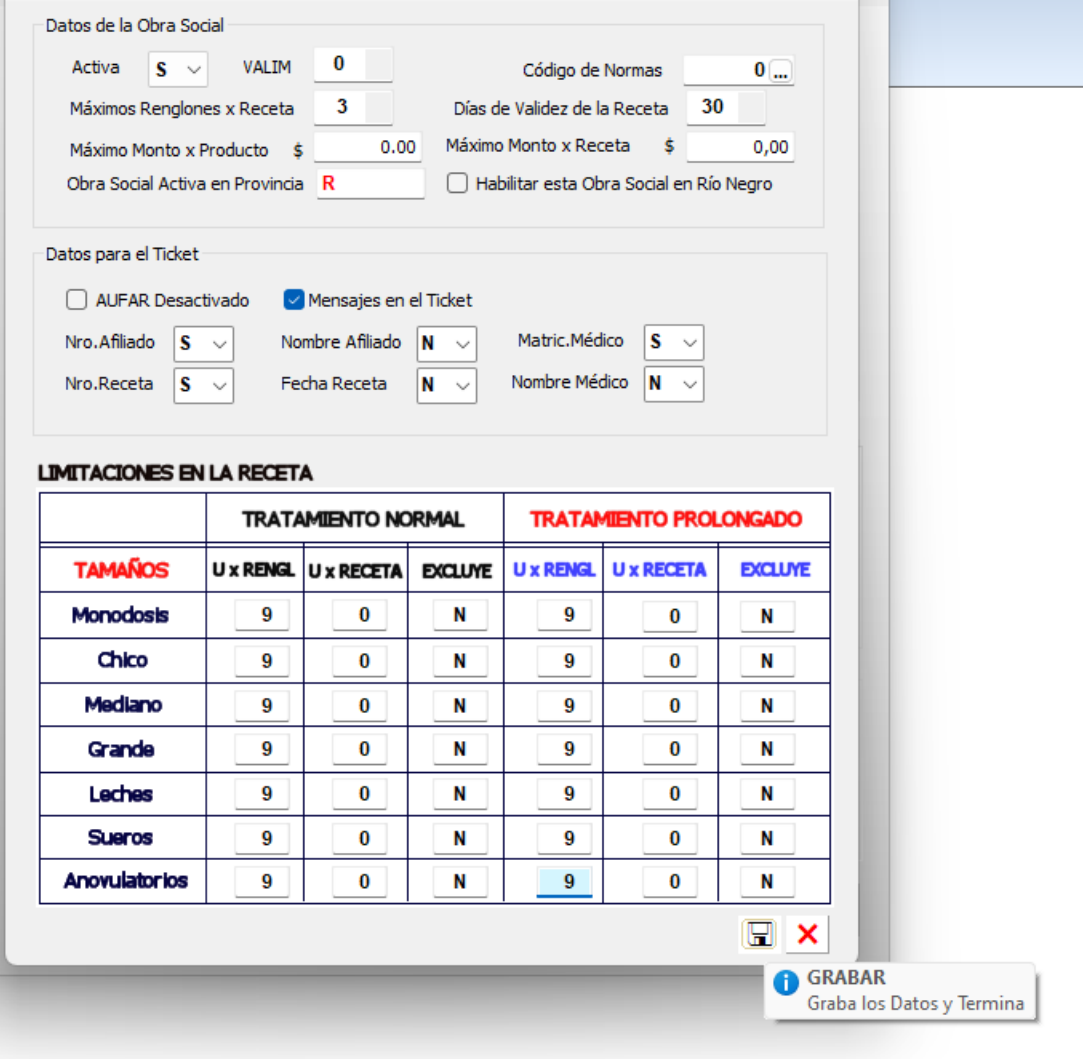